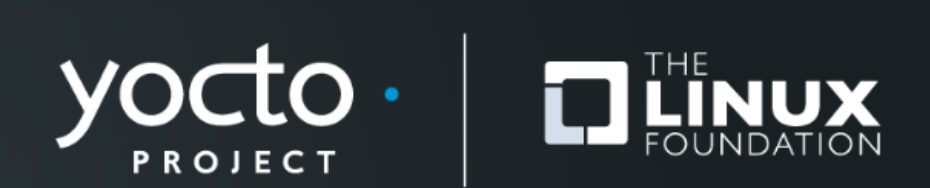

#### **How to create a partitioned image with the custom Wic plugin?**

**Tips and tricks based on the bootimg-grub-tb plugin development**

Norbert Kamiński, 3mdeb Embedded Systems Consulting

**Yocto Project Virtual Summit Europe, October 29-30, 2020**

# **Agenda**

• **\$ whoami**

#### • **Wic – OpenEmbedded Image Creator**

- Preparing layer
- WKS files

#### • **Wic Plug-in Interface**

- Overall information
- PluginSource Methods

# • **Wic Plug-in development**

• bootimg-grub-tb - custom Wic Plug-in

# **\$ whoami**

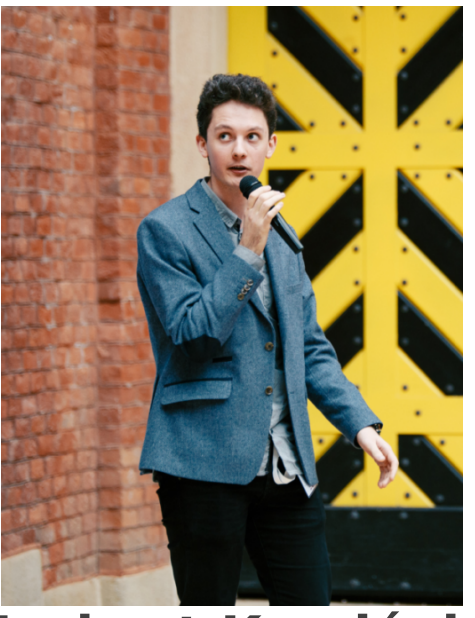

### **Norbert Kamiński**

**Embedded Systems Engineer at 3mdeb Embedded Systems Consulting**

- **Open-source contributor**
	- meta-pcengines
	- meta-trenchboot
	- qubes-fwupd
- **Scope of interests**
	- embedded Linux
	- virtualization and containerization
	- bootloaders

#### **Wic – OpenEmbedded Image Creator**

Yocto Project | The Linux Foundation

# **What is the Wic?**

- **Wic stands for OpenEmbedded Image Creator**
- **It is used to a create partitioned image**
- **Wic is loosely based on the Meego Image Creator framework (mic)**
- **It is using build artifacts instead of installing packages and configurations**

# **Prepare your layer**

- **Go to your meta layer**
- **Add wic to the IMAGE\_FSTYPE variable in your local configuration**

**IMAGE\_FSTYPES += "wic IMAGE\_FSTYPES += "wic""**

• **Use the existing wic kickstart file or create specific one for your purposes** 

# **Default partition layouts**

• **At the start source poky/oe-init-build-env**

#### • **List the available wic kickstart configurations**

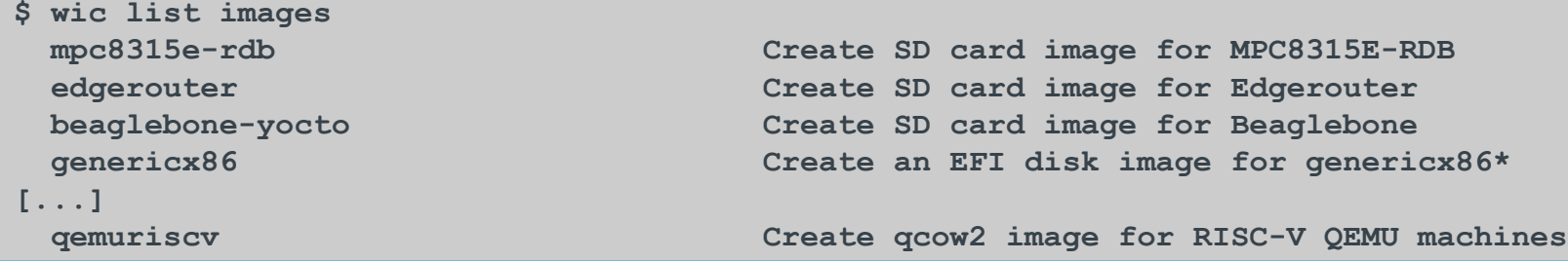

#### • **Choose the WKS configuration and add it to the local.conf file**

**WKS\_FILE = "genericx86.wks" WKS\_FILE = "genericx86.wks"**

# **Create your custom partition layout**

- **Go to your layer and create the wic directory**
- **Create Wic kickstart file and set the description for your partition layout**

**# short-description: Create a partitioned image for the TrenchBoot # short-description: Create a partitioned image for the TrenchBoot # long-description: Create a partitioned image for the TrenchBoot # long-description: Create a partitioned image for the TrenchBoot**

#### • **Specify your custom partition layout**

**part /boot --source bootimg-grub-tb --ondisk sda --label msdos --active --align 1024 part /boot --source bootimg-grub-tb --ondisk sda --label msdos --active --align 1024 part / --source rootfs --ondisk sda --fstype=ext4 --label rootfsA1 --align 4096 --fixed-size 2048 part / --source rootfs --ondisk sda --fstype=ext4 --label rootfsA1 --align 4096 --fixed-size 2048 part --source rootfs --ondisk sda --fstype=ext4 --label rootfsA2 --align 4096 --fixed-size 2048 part --source rootfs --ondisk sda --fstype=ext4 --label rootfsA2 --align 4096 --fixed-size 2048**

# **Create your custom partition layout**

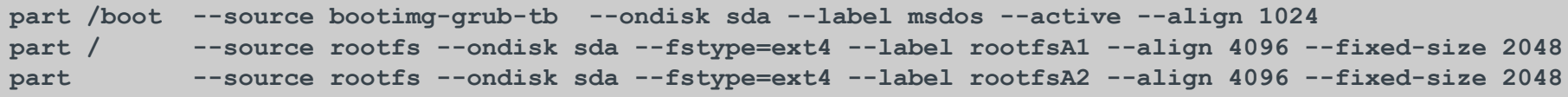

- **part command creates partition and takes the mount point as the input e.g. /boot**
- **--source parameter specifies the Wic plug-in**
- **--ondisk parameter force creating the partition on a particular disk**
- **--fstype sets the file system for the partition**

# **Create your custom partition layout**

**part /boot --source bootimg-grub-tb --ondisk sda --label msdos --active --align 1024 part /boot --source bootimg-grub-tb --ondisk sda --label msdos --active --align 1024 part / --source rootfs --ondisk sda --fstype=ext4 --label rootfsA1 --align 4096 --fixed-size 2048 part / --source rootfs --ondisk sda --fstype=ext4 --label rootfsA1 --align 4096 --fixed-size 2048 part --source rootfs --ondisk sda --fstype=ext4 --label rootfsA2 --align 4096 --fixed-size 2048 part --source rootfs --ondisk sda --fstype=ext4 --label rootfsA2 --align 4096 --fixed-size 2048**

- **--label specifes the the label that is given for the filesystem**
- **--active sets the partition as bootable**
- **--align specifies maximum size of boundaries between the partitions (in KB)**
- **--fixed-size sets exact size of the partition (in MB)**

# **Create your custom partition layout** • **Specify the bootloader options**

bootloader --ptable msdos --timeout=5 --append="rootfstype=ext4 console=ttyS0,115200 earlyprintk=serial,ttyS0,115200"

#### • **If you list the available partition configurations, you will see the new custom configuration**

**\$ wic list images \$ wic list images [...] [...]**

 **trenchboot-image Create a partitioned image for the TrenchBoot trenchboot-image Create a partitioned image for the TrenchBoot mpc8315e-rdb Create SD card image for MPC8315E-RDB mpc8315e-rdb Create SD card image for MPC8315E-RDB edgerouter Create SD card image for Edgerouter edgerouter Create SD card image for Edgerouter beaglebone-yocto Create SD card image for Beaglebone beaglebone-yocto Create SD card image for Beaglebone genericx86 Create an EFI disk image for genericx86\* genericx86 Create an EFI disk image for genericx86\***

 **qemuriscv Create qcow2 image for RISC-V QEMU machines qemuriscv Create qcow2 image for RISC-V QEMU machines**

# **Development tips**

• **You don't need to flash the device to check, if the partition layout is correct. Use the loop device to this purpose:**

```
$ sudo losetup -P -f --show build/tmp/deploy/images/pcengines-apu2/xen-tb-dom0-image-pcengines-apu2.wic
/dev/loop20
/dev/loop20
$ sudo fdisk -l /dev/loop20
$ sudo fdisk -l /dev/loop20
[...]
[...]
Disk identifier: 0x34c2f22d
Disk identifier: 0x34c2f22d
Device Boot Start End Sectors Size Id Type
Device Boot Start End Sectors Size Id Type
/dev/loop20p1 * 2048 89687 87640 42,8M c W95 FAT32 (LBA)
/dev/loop20p1 * 2048 89687 87640 42,8M c W95 FAT32 (LBA)
/dev/loop20p2 90112 4284415 4194304 2G 83 Linux
/dev/loop20p2 90112 4284415 4194304 2G 83 Linux
/dev/loop20p3 4284416 8478719 4194304 2G 83 Linux
/dev/loop20p3 4284416 8478719 4194304 2G 83 Linux
```
# **Development tips**

• **To speed up the flashing process create the bmap artifact. Add wic.bmap and wic.gz to the IMAGE\_FSTYPE**

**IMAGE\_FSTYPES += "wic wic.gz wic.bmap IMAGE\_FSTYPES += "wic wic.gz wic.bmap""**

• **Use bmap-tool to copy the image on the drive**

# bmaptool copy --bmap xen-tb-dom0-image-efi-genericx86-64.wic.bmap xen-tb-dom0-image-efi-genericx86-64.wic.gz \ **/dev/sdd /dev/sdd bmaptool: info: block map format version 2.0 bmaptool: info: block map format version 2.0 bmaptool: info: 540672 blocks of size 4096 (2.1 GiB), mapped 139322 blocks (544.2 MiB or 25.8%) bmaptool: info: 540672 blocks of size 4096 (2.1 GiB), mapped 139322 blocks (544.2 MiB or 25.8%) bmaptool: info: copying image 'xen-tb-dom0-image-efi-genericx86-64.wic.gz' to block device '/dev/sdd' bmaptool: info: copying image 'xen-tb-dom0-image-efi-genericx86-64.wic.gz' to block device '/dev/sdd' bmaptool: info: using bmap file 'xen-tb-dom0-image-efi-genericx86-64.wic.bmap' bmaptool: info: using bmap file 'xen-tb-dom0-image-efi-genericx86-64.wic.bmap' bmaptool: info: 100% copied bmaptool: info: 100% copied bmaptool: info: synchronizing '/dev/sdd' bmaptool: info: synchronizing '/dev/sdd' bmaptool: info: copying time: 1m 37.3s, copying speed 5.6 MiB/sec bmaptool: info: copying time: 1m 37.3s, copying speed 5.6 MiB/sec**

# **Wic Plug-in Interface**

Yocto Project | The Linux Foundation

# **Wic Plug-in Interface**

- **Wic plug-in interface provides the mechanism to customize the image generation process**
- **--source variable in the Wic kickstart file specifies the the source plugin which is used to generate the partition image**
- **The source plugins are subclasses based on** SourcePlugin **class, which is defined in poky/scripts/lib/wic/pluginbase.py**

# **Wic Plug-in Interface**

- **Wic plug-in sources could be defined in the external layers**
- **Custom plugins must be placed in scripts/lib/wic/plugins/source/ within external layer**
- **Each Wic plug-in has particular name variable that corresponds to the --source parameter**

```
class BootimgGrubTbPlugin(SourcePlugin):
class BootimgGrubTbPlugin(SourcePlugin):
<u>"" """</u>
 Creates TrenchBoot boot partition for PC BIOS platforms 
 Creates TrenchBoot boot partition for PC BIOS platforms 
 """
 """
 name = 'bootimg-grub-tb'
 name = 'bootimg-grub-tb'
```
# **The methods of the SourcePlugin class**

**The SourcePlugin class provides the following methods to the source file:**

- **do\_configure\_partition() method that creates custom configuration files for a partition (e. g. custom grub.cfg file)**
- **do\_stage\_preparation() method allows stage the partition files in customized way. Typically, this method is empty.**

# **The methods of the SourcePlugin class**

- **do\_prepare\_partition() method does the content population for a partition, it prepares the final partition to be incorporated into image**
- **do\_install\_disk() method finalize the disk image creation, e. g. it writes the MBR (Master Boot Record)**
- **do\_post\_partition() method allows to execute the post operations after the partition is created, it could be used e. g. for security signing**

### **Wic Plug-in development**

Yocto Project | The Linux Foundation

# **Custom boot partition for the TrenchBoot**

- **TrenchBoot is a framework that allows individuals and projects to build security engines to perform launch integrity actions for their systems**
- **The meta-trenchboot layer creates ready to use Yocto builds, that provides the D-RTM for the UEFI and PC BIOS platforms**
- **bootimg-grub-tb plug-in creates the custom boot partition for the TrechBoot purposes**

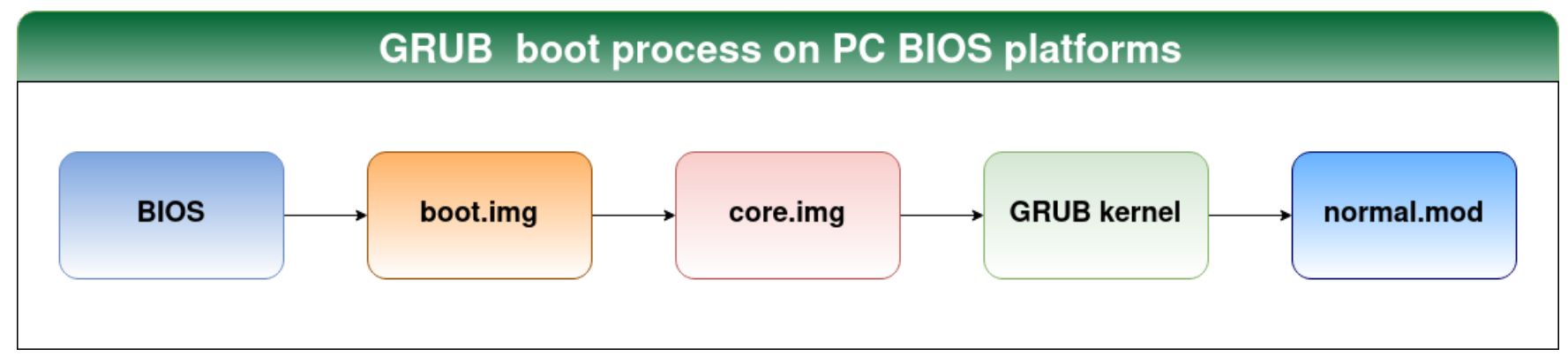

- **The BIOS selects a hard drive to boot from and loads the boot image**
- **The boot image is written to the first 512-byte sector of the partition. It contains logical block addressing (LBA) of the first sector of core image and its task is to load that sector into memory and transfer the control to core image**

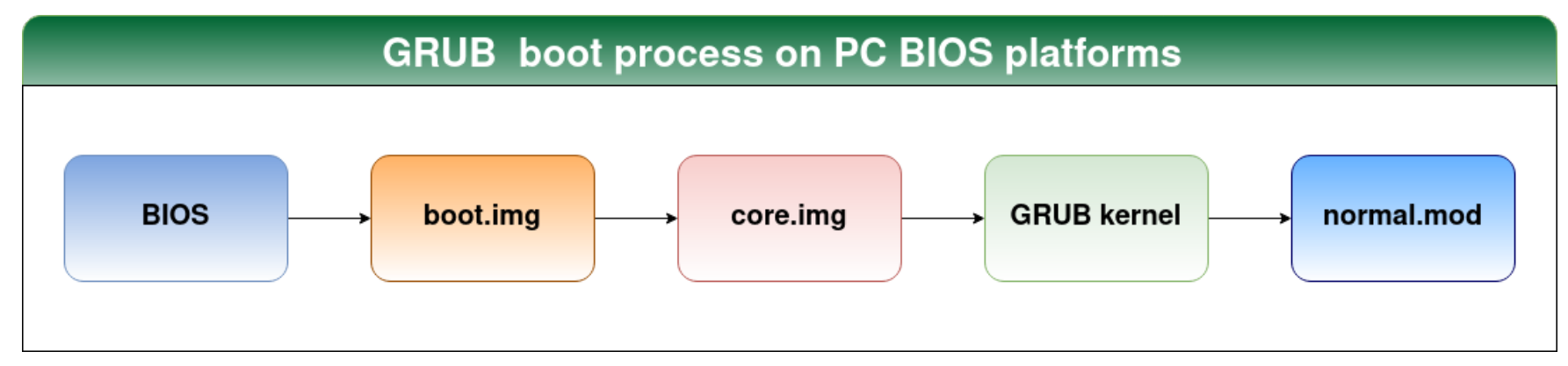

- **The core image contains the loader and addresses of the blocks that allows loading core image to the memory. Once it is done the GRUB kernel takes over initialization.**
- **At first GRUB is trying to load the normal module. It attempts to locate the normal.mod file that should be installed in the (hd0,msdos1)/boot/grub/i386-pc/ directory.**

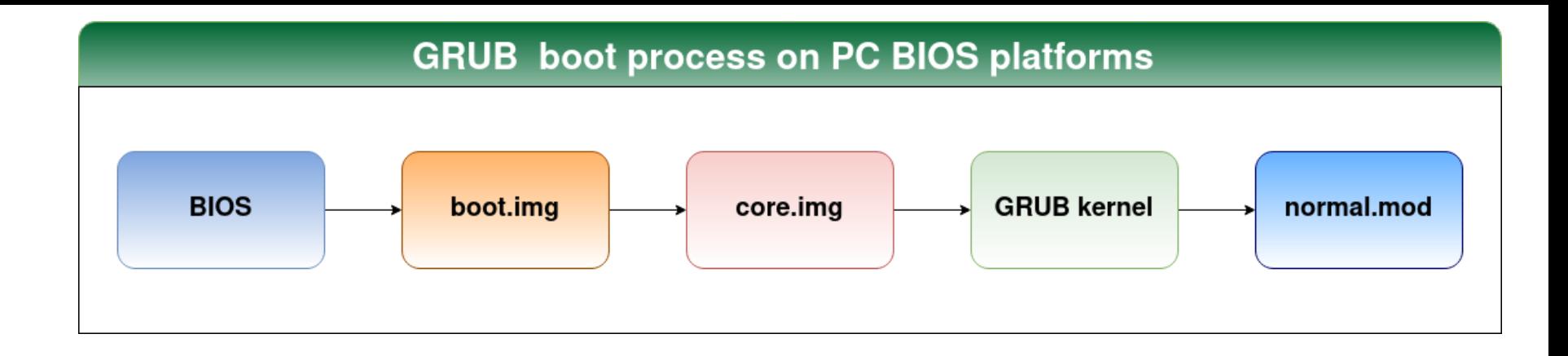

• **Normal module loads another couple of modules. Once the normal is loaded properly, it runs the normal command that displays the GRUB menu with the grub.cfg configuration file.**

# **bootimg-grub-tb – Wic plug-in development**

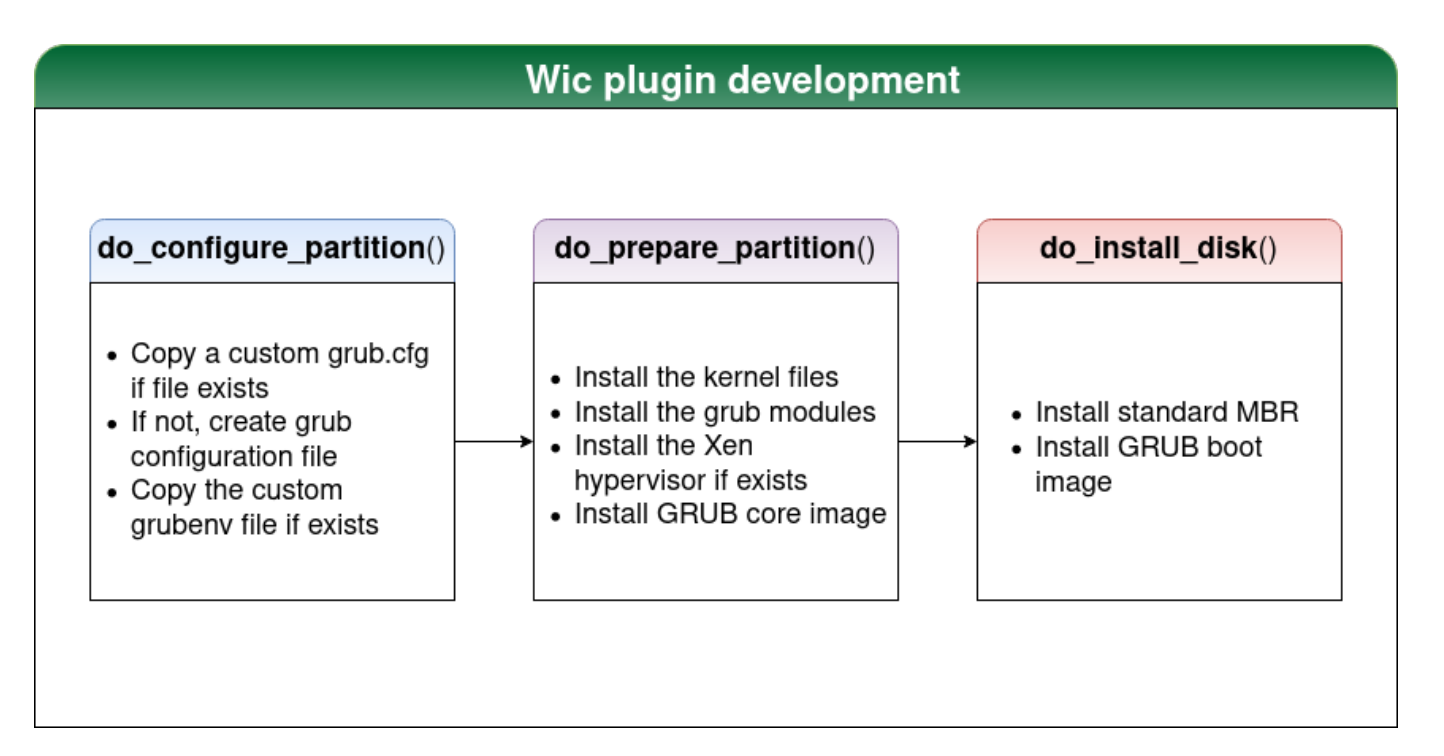

**The plug-in source: https://github.com/3mdeb/meta-trenchboot/blob/master/scripts/lib/wic/plugins/source/bootimg-grub-tb.py**

# **Development Challenges**

• **grub-bios-setup allows to install grub boot image to the physical device. When creating the bootable partition in a file, it's not possible to guess the root partition. To workaround this problem, it's necessary to create new parameter (-r) that would specify the root partition**

```
 grub_dir = os.path.join(workdir, "hdd/boot/grub/i386-pc")
 grub_dir = os.path.join(workdir, "hdd/boot/grub/i386-pc")
 cmd_bios_setup = (
 cmd_bios_setup = (
 f'grub-bios-setup -v --device-map={device_map_path}'
 f'grub-bios-setup -v --device-map={device_map_path}'
 f' -r "hd0,msdos1" -d {grub_dir} {full_path}'
 f' -r "hd0,msdos1" -d {grub_dir} {full_path}'
 )
 exec_cmd(cmd_bios_setup, native_sysroot)
 exec_cmd(cmd_bios_setup, native_sysroot)
 )
```
**The patch source code: https://github.com/3mdeb/meta-trenchboot/blob/master/dynamic-layers/openembeddedlayer/recipes-bsp/grub/grub-tb/0001-add-root-flag-to-grub-bios-setup.patch**

# **Development Tips**

• **To obtain Bitbake variables use get\_bitbake\_var**

 **deploy\_dir = get\_bitbake\_var("DEPLOY\_DIR\_IMAGE") deploy\_dir = get\_bitbake\_var("DEPLOY\_DIR\_IMAGE")**

• **The second way of passing variables to the plug-in is --sourceparams parameter; it is defined in the Wic kickstarter file**

**part /boot --source bootimg-grub-tb –-sourceparams="initrd=initrd.cpio" \ part /boot --source bootimg-grub-tb –-sourceparams="initrd=initrd.cpio" \ --ondisk sda --label msdos --active --align 1024 --ondisk sda --label msdos --active --align 1024**

#### **To obtain the parameter in the plugin use source\_params.get**

 **initrd = source\_params.get('initrd') initrd = source\_params.get('initrd')**

# **Development Tips**

**During the plug-in development you may need to use the parameters of SourcePlugin methods:**

- **cr\_workdir – work directory of the Wic, it contains created artifacts**
- **hdddir – directory which is used to populate a partition**
- **kernel\_dir – kernel directory typically it's equal to DEPLOY\_DIR\_IMAGE**

# **Thanks for your time**

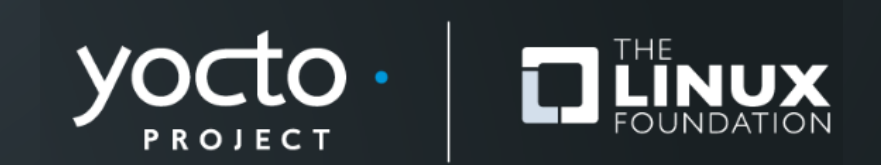

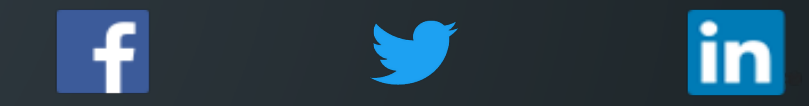

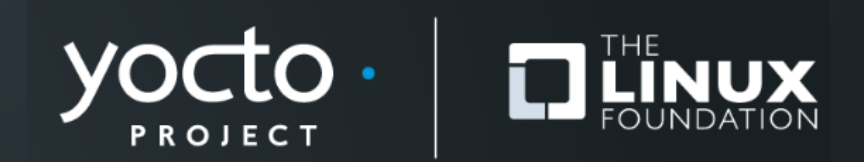